### **Multimedia im Netz Online Multimedia Winter semester 2015/16**

Tutorial 02 - Minor Subject

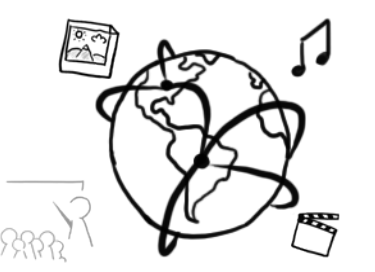

Ludwig-Maximilians-Universität München **Online Multimedia WS** 2015/16 - Tutorial 02 for minor subject students 1

# **Today's Agenda**

- Server side scripting: PHP Basics
	- PHP Syntax and Core Concepts
	- Forms
- Quiz

# **PHP Basics**

# **PHP: Hypertext Preprocessor**

# DhD

- Server-side scripting language dating from 1995
- Current stable version 5.6.14
- Official website: http://php.net (logo source)
- To get you started: tutorials (just a few examples)
	- http://tut.php-quake.net/en/
	- http://www.php-einfach.de/php-tutorial/php-tutorial.php (German)
	- http://www.w3schools.com/php/

# **PHP at the CIP-Pool (I)**

- PHP usage is restricted: http://www.rz.ifi.lmu.de/Merkblaetter/homepage.html
- To facilitate correction of your assignments, they need to work in the CIP pool:
	- − PHP version 5.5.9
	- − Put into directory public\_html/php
	- − Usage under your personal webspace (replace "login" with your CIP-account name): http://php.cip.ifi.lmu.de/~login/php/skript.php
	- − You can only put PHP files in this directory. If you use images, you have to put them in public html and other subdirectories

# **PHP-Server at the CIP-Pool (II)**

- Server is only accessible in the WAN / CIP Pools
	- Via an ssh-tunnel http://www.rz.informatik.uni-muenchen.de/FAQ/Aussenzugriff.faq.html
	- VPN: https://www.lrz.de/services/netz/mobil/vpn/
- Nicely working solution: Remote Desktop Connection
	- Instruction here http://www.rz.ifi.lmu.de/Dienste/rdp.html/
	- Does not work with "Starter" Versions of Windows.

## **B.Y.O.D.**

- You can use your own machine and install a web server there (Apache)
- XAMPP: Convenient bundle
- e.g. LAMP: Linux, Apache, MySQL, PHP,

https://www.apachefriends.org/download.html

• Get it here for Windows, Mac, Linux:

• See if it works: http://localhost

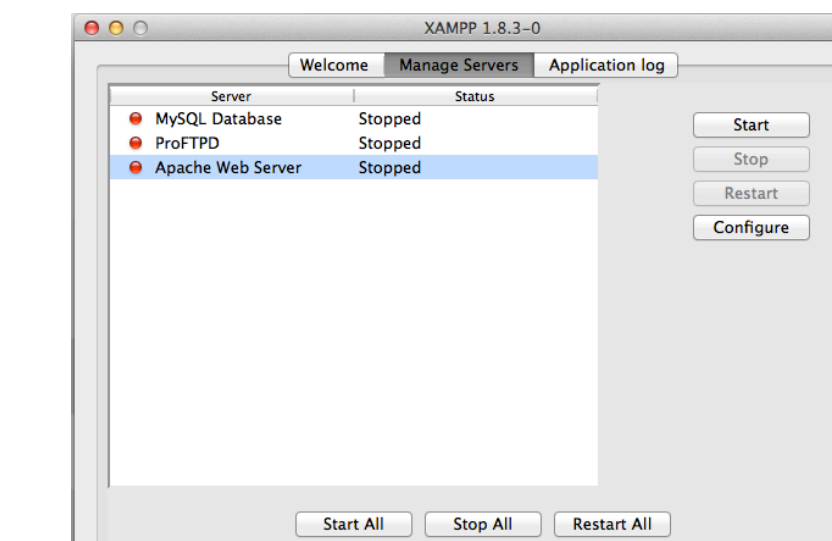

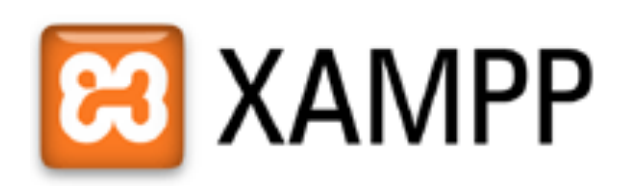

# Apache doesn't start?

- Make sure to:
	- $-$  Check the port that is configured in httpd.conf/apache2.conf
	- $-$  Apache usually listens on port 80
	- Quit Skype (it sometimes listens on port 80/443)
	- $-$  On Unix-based systems this command shows you which ports are already taken: netstat -ntlp | grep LISTEN
- If you use Jetbrains phpStorm, it has a built-in Webserver. You only need to tell it where the php binaries are.

# **Hello World!**

Create the file **test.php** or use the one provided on GitHub: **<?php**

#### **echo "My first PHP script!"**; **?>**

On a CIP-pool machine:

- 1. Put it into public\_html/php
- 2. Open a web browser and go to http://php.cip.ifi.lmu.de/~login/php/test.php
- 3. It should say "My first PHP script!"
- 4. Collaborate with your neighbor if there are any problems.

# **Embedding PHP into HTML**

```
<!DOCTYPE html>
<html lang="de">
<head>
    <meta charset="UTF-8"/>
    <title>PHP embedded into HTML</title>
</head>
<body>
<h2>
    <?php echo "My Heading"; ?>
</h2>
<?php echo "<p>My paragraph</p>"; ?>
</body>
</html>
```
# **Syntax**

- PHP can be **embedded** into HTML Documents.  $\langle$ ?php ... ?>
- Variables are prefixed with a \$-sign:  $$someVar = 5;$
- Printing text:

echo "Sometext"; echo "Even <b>HTML</b> can be printed";

• **Concatenation** is done with a dot!

echo "Variable content: " . \$someVar;

#### • **Comments**

// This is a comment  $/*$  This is a comment that spans multiple lines! \*/ # I can't get enough of those comments! Ludwig-Maximilians-Universität München **Online Multimedia** WS 2015/16 - Tutorial 02 - 11

# **Variables Inside Double-Quoted Strings**

#### **<?php**

```
$currentTime = date("d.m.Y, H:i:s"
, time());
```

```
echo "It's $currentTime";
```
#### **?>**

# **Types and Operators**

- PHP is weakly / dynamically typed
- Data types: Boolean, Integer, Float, String, Array
- Arithmetic operators:

$$
+\quad -\quad \ast\quad /\quad \textcolor{red}{\mathcal{E}}
$$

• Bit-operators: 

$$
\delta \qquad | \qquad \sim \qquad << \qquad >>
$$

• Comparison: 

== === != <> < >

• Increment and decrement operators:

++\$a \$a++ --\$a \$a--

• Logic operators:

&& || ! XOR

# **What output does this generate? (1)**

```
<?php
// 1:
echo 1 + "10 little pigs";
// 2:
$test = 2 . "10 little pigs";
echo $test;
// 3:
echo 3 , "10 little pigs";
?>
```
# **Conditional Statements**

```
• If-else:
  if(\$a > $b){
      echo "a is greater than b";
  } else {
      echo "a is not greater than b";
  }
```
• Ternary operator (syntactic sugar) **echo** \$a > \$b ? **"a greater than b"** : **"a less than b"**;

# **What output does this generate? (2)**

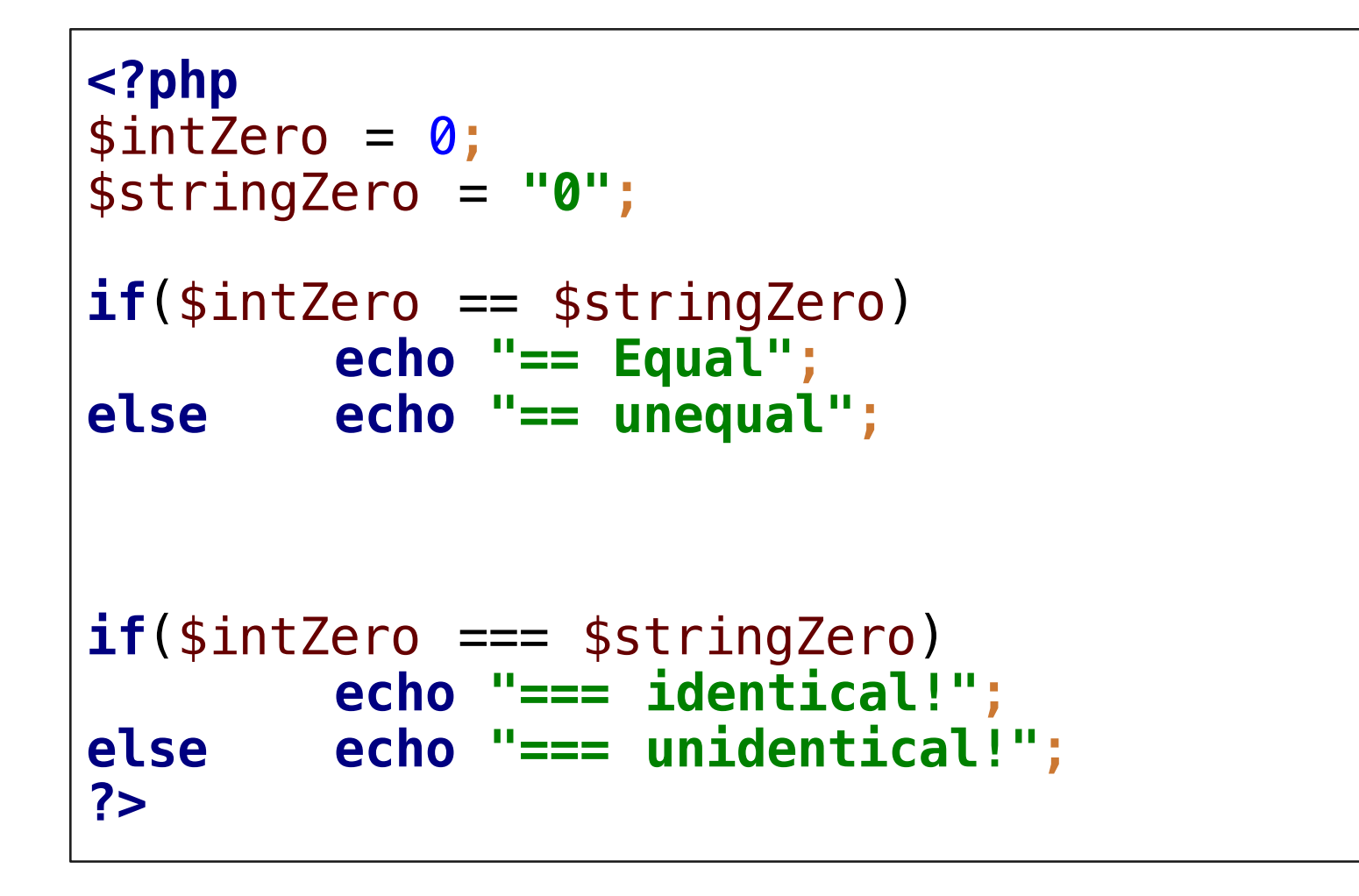

# **Arrays – Part 1 – Warm-up**

- Data type for variables containing multiple values at once
- No fixed size (compare to other programming languages!)
- Useful to group values/data logically
- Creating arrays:
	- $-$  Empty index-based array:  $$fruits = array()$ ;
	- $-$  Array with initial values: \$veggies = **array**(**"lettuce"**,**"turnip"**,**"beets"**);
	- $-$  Associative array: \$fruitColors = **array**( **"banana"**=>**"yellow"**, **"strawberry"**=>**"red"**, **"apple"**=>**"green"** )

# **Arrays – Part 2 – The nitty gritty**

- Index based arrays:
	- adding values at the end:  $\frac{1}{2}$  **F** ruits  $[$   $]$  = "apple";
	- changing values at given index:  $f \mid \text{units}$  [4] = "banana";
	- accessing values, e.g.: **echo** \$fruits[0];
- Associative arrays
	- adding values: \$fruitColors[**"cherry"**] = **"dark red"**;
	- removing values: **unset**(\$fruitColors[**"apple"**]);
	- accessing values, e.g.: **echo** \$fruitColors[**"banana"**];

# **Useful Array Functions**

- **count**: returns the number of elements in the array
- **array\_search**: searches an array and returns found index
- **in** array: determines if a value exists in the array
- **shuffle**: shuffles an array
- Example: *count*(\$fruits); *array\_search*(**"pear"**,\$fruits);

# **While Loops**

```
• Example
  $isHomerHungry = true;
 while($isHomerHungry){
      echo 'Homer is still hungry. \deltanbsp; ';
      $isHomerHungry = (rand(0,10) != 10);}
 echo "<p>Homer is not hungry 
 anymore</p>";
```
• Make sure to find a reliable break condition.

# **For / Foreach Loops**

- **for**(\$donut=1;\$donut<=10;\$donut++){ **echo "Homer is eating donut \$donut";**
- Foreach: \$donuts = **array**( **"sprinkled"**, **"maple"**, **"glazed"**);

```
foreach($donuts as $donut){
    echo "Homer likes $donut donuts. ";
}
```
- break: terminates the execution of the loop.
- Continue: current loops is interrupted and the loop continues with the next iteration.

# **Break Out**

- Write a small script that...
	- $-$  takes an array of arbitrary length
	- $-$  doubles the value stored in the array
	- $-$  prints the doubled value
- If you have time:
	- consider what to do if the array contains strings.
	- the values are stored in an associative array. How do you access them?
- Take 20 minutes time.

# **Functions**

- Void function: **function** someFunction(\$parameter1, \$parameter2){ *// do something* }
- With a return value: **function** square(\$number){ **return** \$number \* \$number; } **echo** square(4);

# **Interactive Webpages with PHP**

# **PHP + Forms**

- PHP can handle user input, but only *after* it was sent to the server, where the script is executed.
- Typical user input comes from HTML <form> elements
- There are many different input elements (see next slide)

# **<input type="…" />**

- Red
- Green
- **Blue**

#### **text**

Your text: my text

#### **radio checkbox**

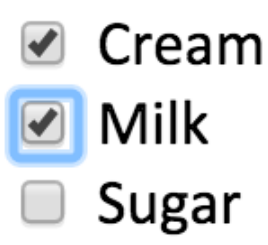

#### **button**

Hardest button to button.

Choose File No file chosen

#### **file password**

Password:

# **Example Form: Favorite Color**

```
<!DOCTYPE html>
<html>
<head lang="en">
    <meta charset="UTF-8">
    <title>Favorite Color!</title>
</head>
<body>
<p>Please pick your favorite color:</p>
<form>
    <label> <input type="radio" name="color"/> Red
    </label>
    <label> <input type="radio" name="color"/> Green
    </label>
    <label> <input type="radio" name="color"/> Blue
    </label>
</form>
</body></html>
```
# **Passing Data between Browser and Server**

- The example from the previous slide, allows the user to make a selection, that is, to **enter data**
- How do we pass it from the user's browser to the server, where we can evaluate the data?
	- $-$  action="..." attribute tells where the data should go
	- $-$  method="..." attribute tells how it should be "wrapped"
- An  $\leq$  input type="submit" /> sends the form

### **Extending the Form: Action, Method, Submit**

```
<form action="formExample.php" method="post">
    <label>
        <input type="radio" name="color"/>
        Red
    </label>
    <label>
        <input type="radio" name="color"/>
        Green
    </label>
    <label>
        <input type="radio" name="color"/>
        Blue
    </label>
    <input type="submit"
           name="submit"
           value="Save" >
</form>
```
# **Extending the Form: Values**

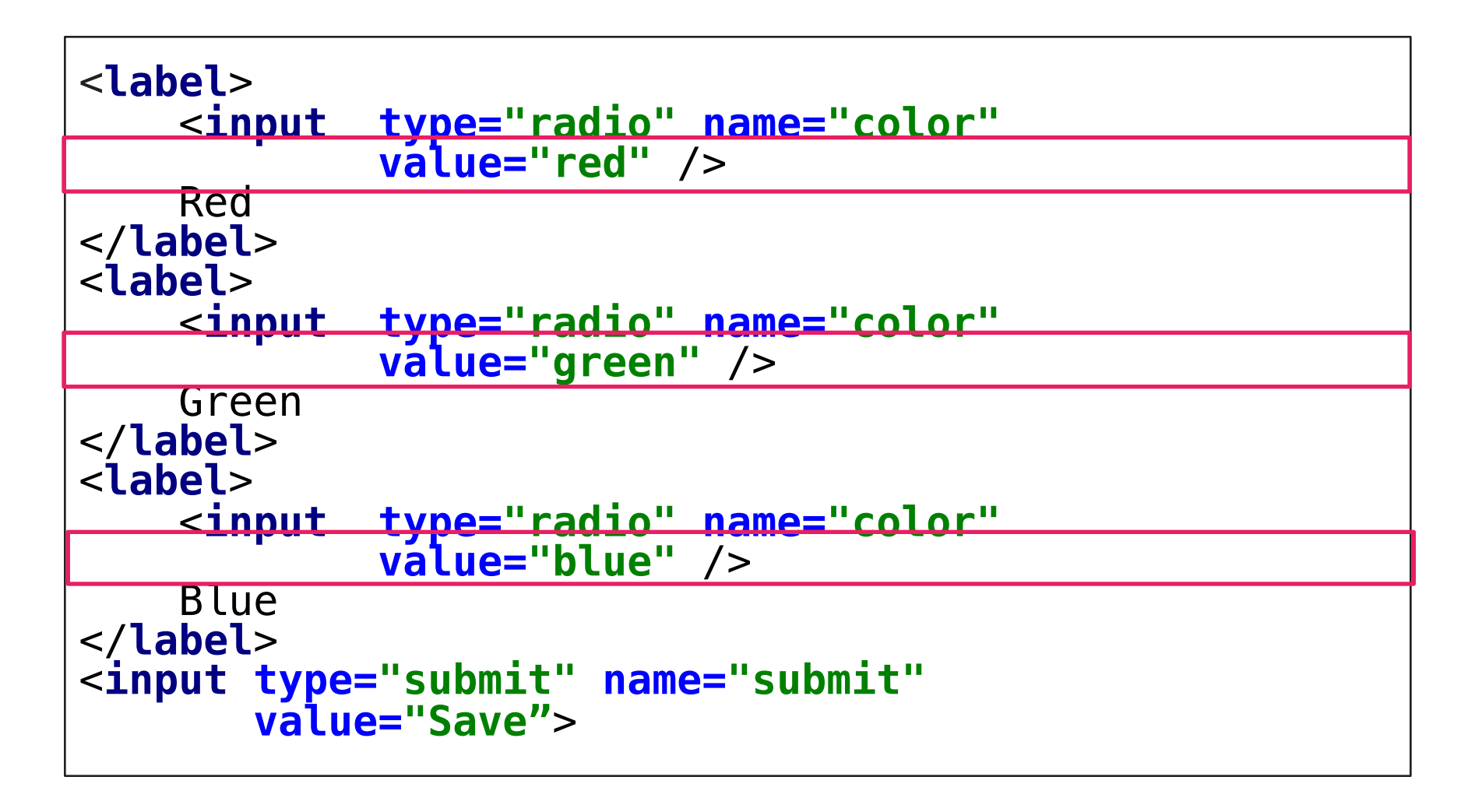

# **Extending the Form: Control output**

```
<?php if(isset($_POST['color'])) {
    echo "<p>Your favorite color is " . $_POST['color'] . "</p>";
}
else{
    ?>
    <p>Please pick your favorite color:</p>
    <form action="formExample_finish.php" method="post">
        <label>
             <input type="radio" name="color"
                     value="red" />
            Red
        </label>
        <label>
                     <input type="radio" name="color"
                     value="green" />
            Green
        </label>
        <label>
                     <input type="radio" name="color"
                     value="blue" />
            Blue
        </label>
        <input type="submit" name="submit"
               value="Save">
    </form>
<?php } ?>
```
# **GET & POST**

- GET
	- $-$  Query string is sent in the URL of the request: http://localhost/test.php?lecture=onlineMultimedia
	- $-$  Parameters are visible to the user!
	- Superglobal variable in PHP: \$ GET (Associative Array!)
- POST
	- $-$  Query string is sent in the HTTP message body of the request
	- Superglobal variable in PHP: \$ POST (Associative Array!)

▼ Form Data view parsed color=red&submit=Save

# **Comparison**

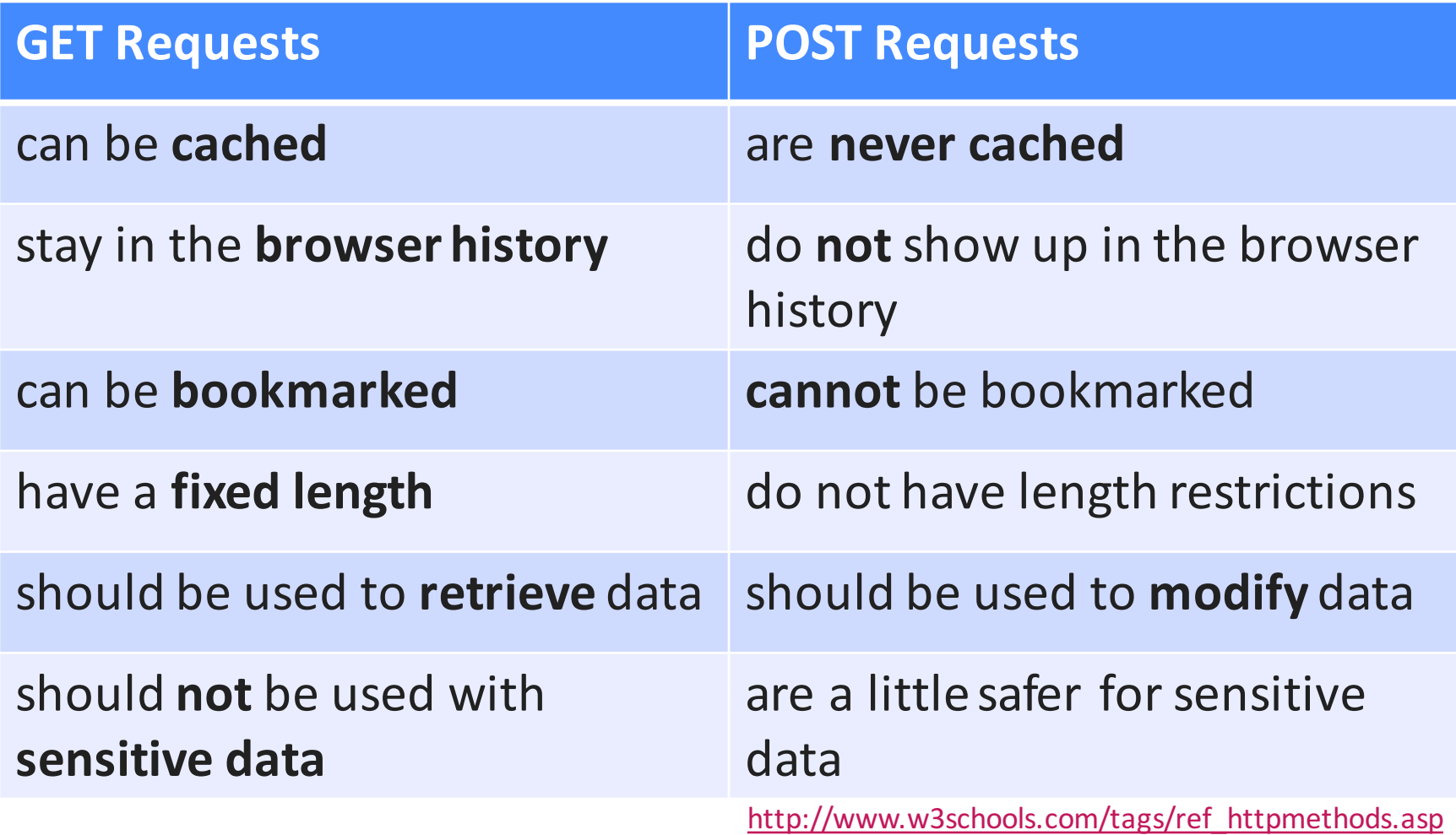

# **Useful String Functions**

- **strien**: returns the length of a string
- strstr: finds the first occurrence of a substring
- **substr**: returns a substring
- **htmlspecialchars**: converts special characters to HTML codes
- **strip tags**: removes all PHP and HTML tags from a string
- **explode**: splits a string and returns an array with the chunks
- **implode**: takes an array and concatenates the fields to a string
- **str** replace: replaces all matches with a replacement string

# **Link Collection**

- https://secure.php.net/docs.php
- http://www.w3schools.com/php/php\_intro.asp
- https://www.codecademy.com/courses/web-beginner-en-**StaFQ**
- IDEs:
	- https://www.jetbrains.com/phpstorm/
	- http://www.aptana.com/products/studio3/download.html
	- https://netbeans.org/features/php/
- Useful text editors:
	- https://www.sublimetext.com/

# **Round-up Quiz**

- 1. Is a PHP script evaluated in the browser or somewhere else?
- 2. Is PHP typed statically or dynamically?
- 3. How do you concatenate strings in PHP?
- 4. What's the difference between the  $==$  and  $==$  operator?
- 5. What's going on here: \$grades = **array**(**'johnson'**=>1.0); \$grades[**'smith'**] = 3.0;
- 6. Is GET or POST more suitable for transmitting passwords? Why?
- 7. Is the correct syntax count (\$array) or \$array.count ()?

# **Thanks! What are your questions?**

# Let's begin with the Assignment!

- Download the assignment sheet
- Start with task 1
- You can collaborate with your neighbor
- Turn in the assignment by November  $4<sup>th</sup>$ , 12:00 noon via UniWorX